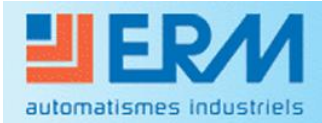

Didactique - Industrie - Energie

# **VMC Double Flux VM20**

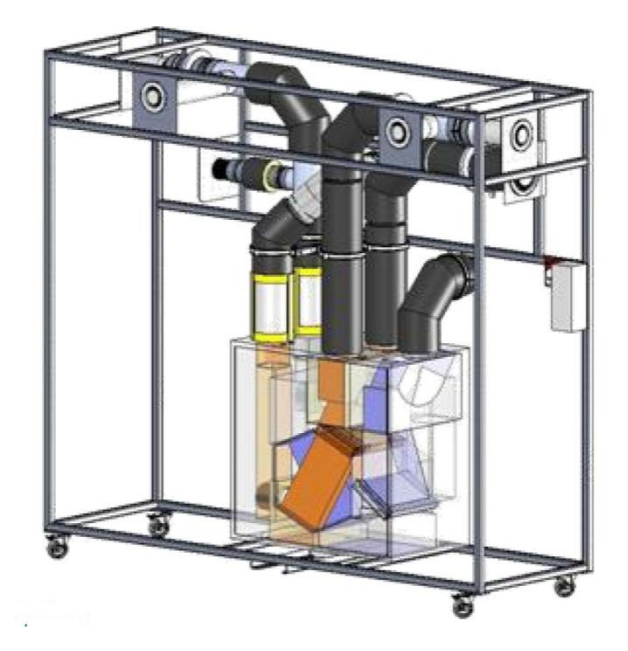

## **DOCUMENT D'AIDE**

## A LA MISE EN SERVICE

*Document de Mise en service*

## **1) Mise en place des Exécutables LABVIEW :**

Les activités projetées demandent au préalable à avoir suivi la procédure suivante, disponible sur le CDROM fourni avec le matériel ERM VM20.

**Pour un fonctionnement correct des Exécutables, la procédure de déclaration de la carte NI USB 6210 en Dev1 dans «** *Measurement & Automation* **» doit être effectuée.**

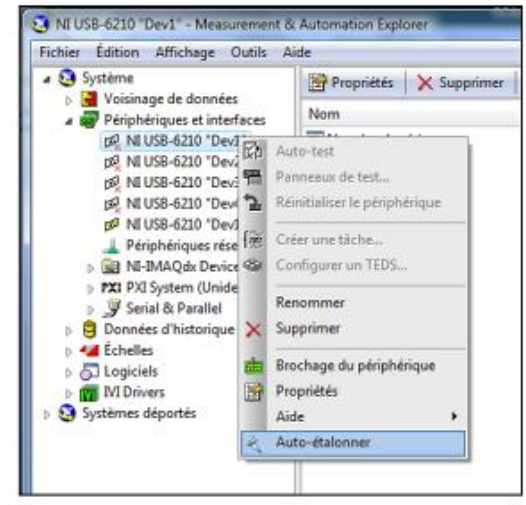

Il faut procéder à l'importation des configurations des voies. Pour ce faire, lancez le fichier CONFIGDATA VM20.NCE qui se trouve dans le répertoire :

D:\PGVM20\PGVM2000005A IMPORTATION CONFIGURATION du DVD-ROM ERM.

CONFIGDATA\_VM20.NCE  $\boldsymbol{\alpha}$ NI Configuration Fil<br>150 Ko

La fenêtre suivante apparait :

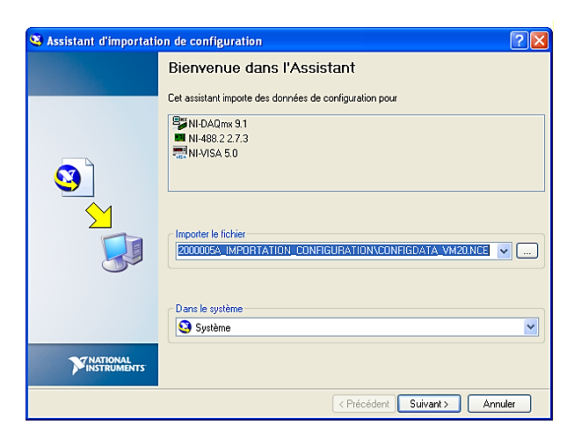

Voir le fichier complet : CRDOM,

**Il est conseillé d'installer le logiciel** 

**LabView et de positionner le contenu du CDROM dans un ordinateur dédié et de procéder à la déclaration de la carte NI USB 6210 à partir de cette installation ainsi que les échelles disponibles lors de l'installation du** 

**fichier ci-dessous.**

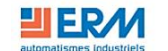

VMC double flux (VM20)

Accueil - Dossier technique - Dossier pédagogique

#### **VMC double flux (VM20)**

Ce DVD-ROM est livré uniquement avec un produit ERM. Toute utilisation sans produit ERM est interdite.

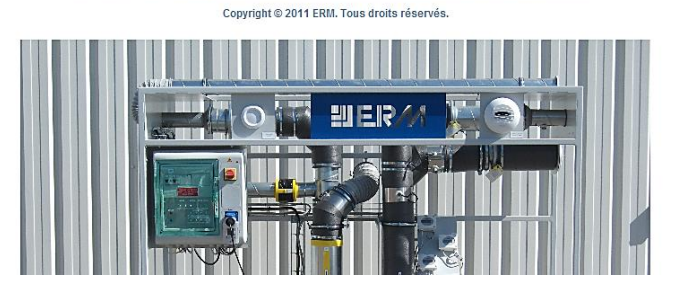

Onglet Dossier Pédagogique,

Paragraphe 2.3

Fichier : *Instructions d'utilisation des exécutables LABVIEW pour acquisition.pdf*

## **2) Paramétrage de fonctionnement :**

Le paramétrage de fonctionnement se fait au travers de la télécommande. Au-delà des différentes options que propose ce dispositif, il convient de bien mettre en place les débits souhaités, utilisés dans les trois modes de fonctionnement.

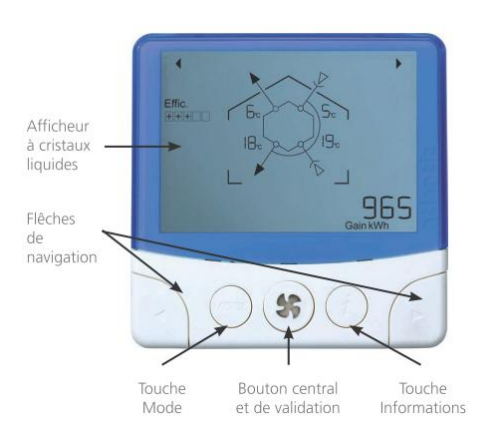

Le paramétrage se fait en appuyant simultanément sur trois touches :

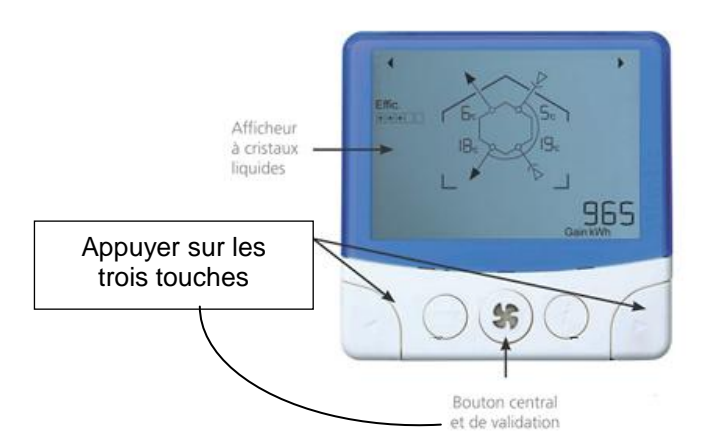

En particulier, il est nécessaire d'indiquer les débits d'air de fonctionnement en suivant les indications pour le logement simulé : T3, avec une salle de bain et un WC séparé.

### Configurations certifiées

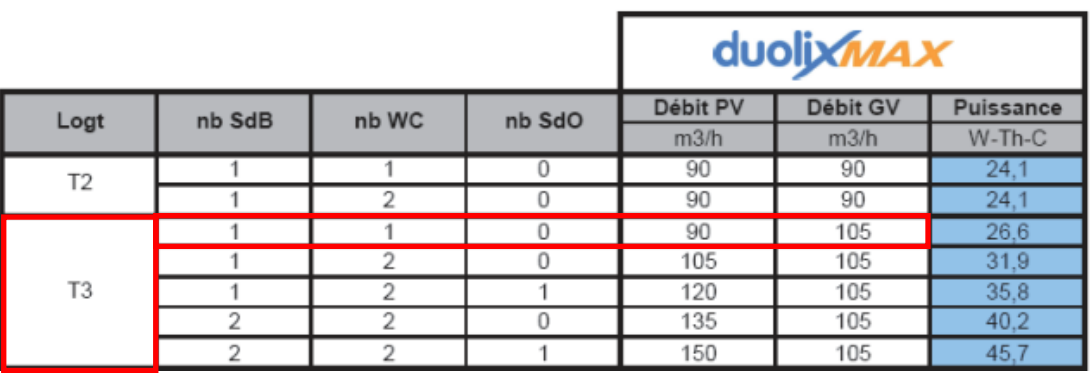

#### 5.4 2. Réglage des débits

Le Duolix présente une gestion optimisée des débits de manière à limiter au maximum la consommation énergétique tout en respectant la réglementation en viqueur. Il adapte de manière précise le débit d'extraction et d'insufflation en fonction de l'ordre d'activer ou non le grand débit cuisine.

le tableau précédent.

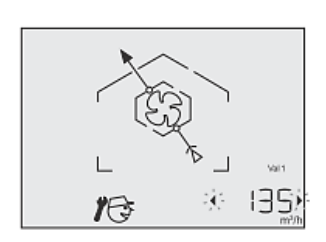

135 re

Le mode BOOST sera réglé ainsi :

#### 5.4.4. Réglage du débit de surventilation

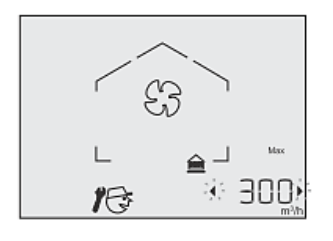

Utiliser les flèches de navigation < et ▶ pour augmenter ou diminuer la valeur du débit souhaité lors de l'activation de la surventilation.

Puis valider la valeur souhaitée par l'appui sur

Lorsque le symbole OK apparaît, le choix est validé.

#### Le mode Absence sera réglé ainsi : 5.4.9. Réglage du débit d'absence

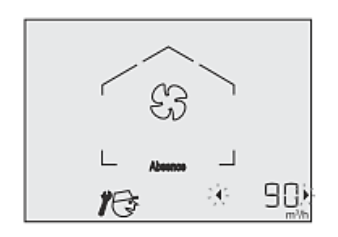

Il s'agit de régler la valeur du débit lorsque la fonction absence est activée.

Utiliser les flèches de navigation < et ▶ pour augmenter ou diminuer la valeur du débit souhaité lors de l'activation du mode absence.

Puis valider la valeur souhaitée par l'appui sur

Lorsque le symbole OK apparaît, le choix est validé.

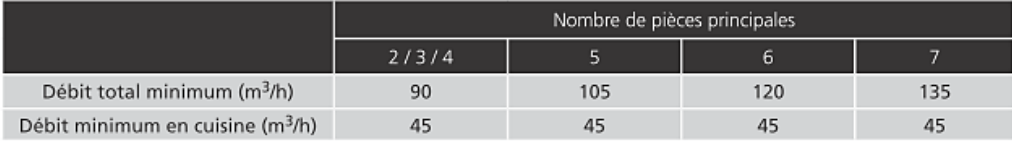

Donner à la commande la valeur «Val 2» lue dans le tableau précédent. Utiliser les flèches de navigation < et ▶ pour augmenter ou diminuer la valeur du débit souhaité.

Donner à la commande la valeur «Val 1» lue dans

Puis valider la valeur souhaitée par l'appui sur

Lorsque le symbole OK apparaît, le choix est validé.

ou diminuer la valeur du débit souhaité.

Utiliser les flèches de navigation < et ▶ pour augmenter

Puis valider la valeur souhaitée par l'appui sur

Lorsque le symbole OK apparaît, le choix est validé.

## **3) Mise en service de la Centrale : Equilibre des débits d'air**

L'étude réalisée ici prend appui sur l'équilibre des débits entrants et extraits. C'est sur ce principe que l'étude de l'efficacité énergétique de ce système de ventilation mécanique, menée au travers de l'exécutable « Echange Thermique », est cohérente.

Dans le cas contraire, **la valeur de l'efficacité** obtenue par de simples relevés de températures serait totalement erronée.

Pour éviter cela, il convient de suivre les instructions données ci-après (mais aussi contenues dans le CDROM).

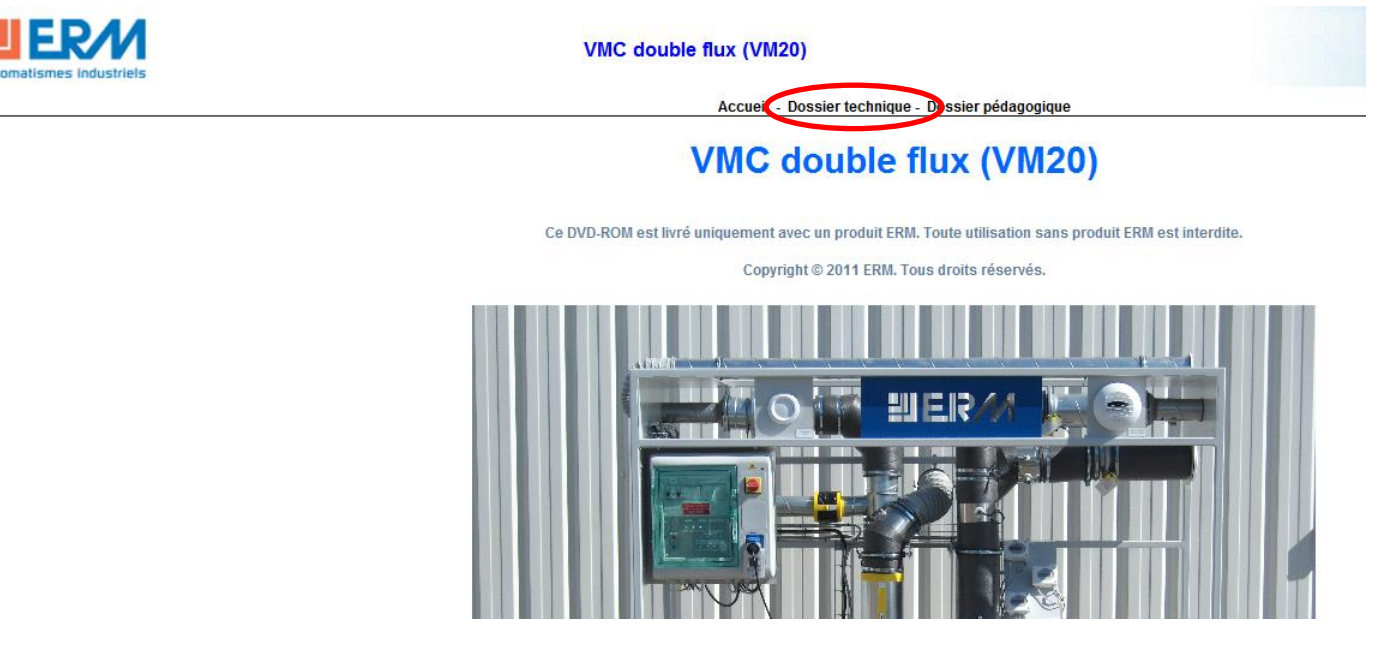

Après lancement du CDROM :

Onglet Dossier technique

Paragraphe 2.4 : Instruction de maintenance

Fichier : *Instructions de paramétrage de la VMC DUOLIX.pdf* (paramétrage départ usine)

Ou Bien : …..

### **EQUILIBRE DES DEBIT PROCEDURE DE MISE EN PLACE**

#### 1. Conditions de mesure :

- Option VM21 « Instrumentation portable pour acquisition et enregistrement des données de fonctionnement thermiques et aérauliques »

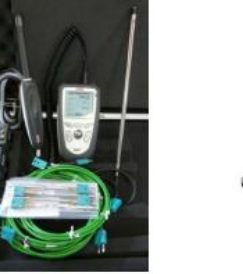

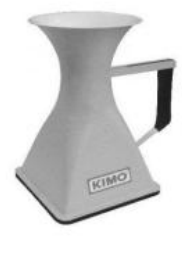

- Toutes les bouches de soufflages réglées à une ouverture de 35mm à l'aide d'un réglet.

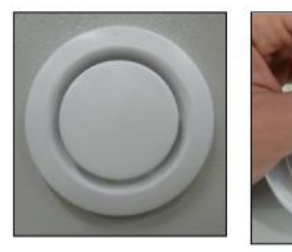

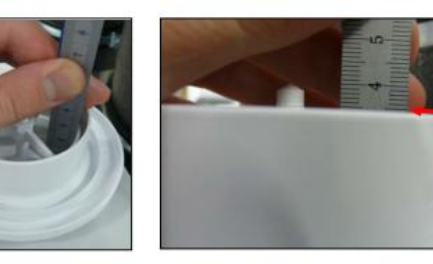

- Toutes les iris ouvertes au maximum.

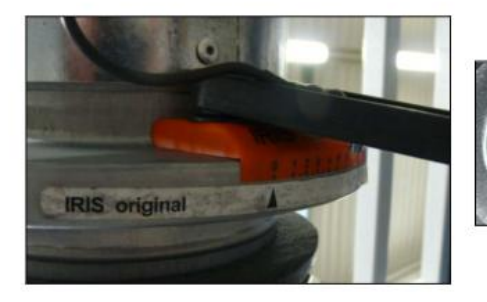

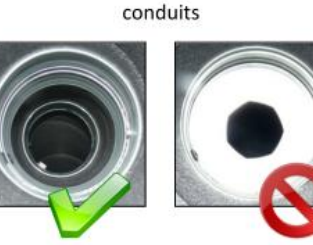

Vues intérieures des

#### 2. Procédure de mesure :

Il est important de régler le déséquilibre de la VMC car l'hypothèse faite pour le calcul de l'efficacité est la suivante :

- Débit d'entrée air neuf = Débit d'entrée air vicié
- Débit soufflage air neuf = Débit soufflage air vicié

Afin de déterminer la valeur de déséquilibre adéquate de la VMC il faut effectuer une campagne de mesure permettant de mesurer les valeurs de débit d'entrée air neuf, débit d'entrée air vicié, débit soufflage air neuf et débit soufflage air vicié pour différentes valeurs de déséquilibre. Ensuite régler le déséquilibre pour lequel les résultats obtenus se rapprochent de l'hypothèse suivante :

- Débit d'entrée air neuf = Débit d'entrée air vicié
- Débit soufflage air neuf = Débit soufflage air vicié

#### Note:

 $35mm$ 

Débit soufflage air neuf = Débit soufflage chambre 1 + Débit soufflage chambre 2 + Débit soufflage séjour

Débit entrée air vicié = Débit entrée air salle de bain + Débit entrée air WC + Débit entrée air cuisine

Pour effectuer correctement les mesures (en utilisant le matériel de l'option VM21), positionner la plaque autour de la bouche entrée air neuf/soufflage air vicié et pour chaque mesure centrer le cône par rapport à la bouche.

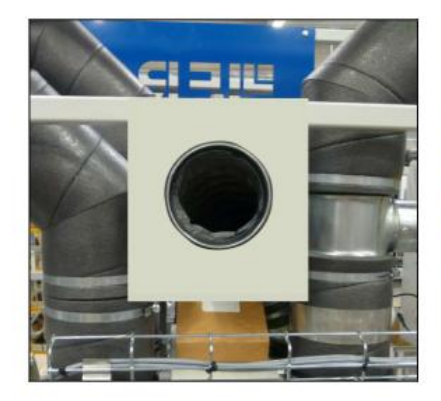

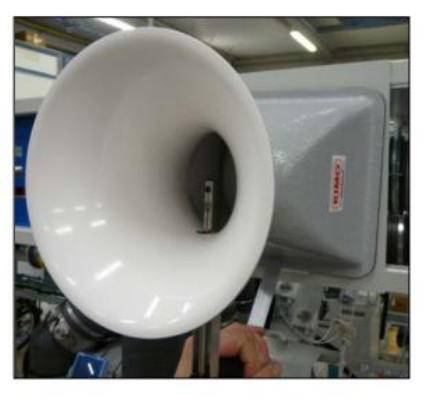